## Wie du die **Jedes Kind zählt**-Petition online unterschreibst

## 1. Registrierung

Über den Link: https://epetitionen.bundestag.de/epet/registrieren.html musst du dich zunächst registrieren, solltest du nicht schon einmal eine Petition digital beim Deutschen Bundestag unterschrieben haben.

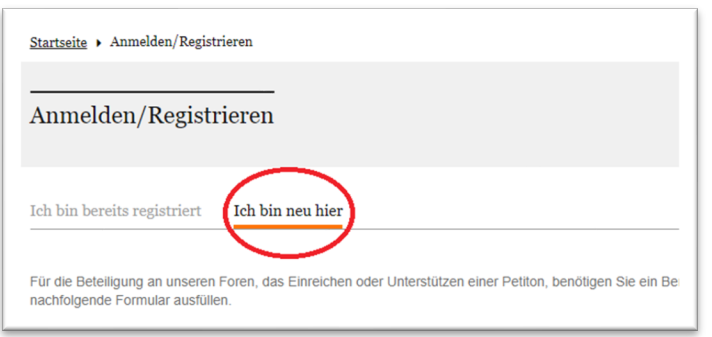

Wähle dazu den Reiter **Ich bin neu hier** aus.

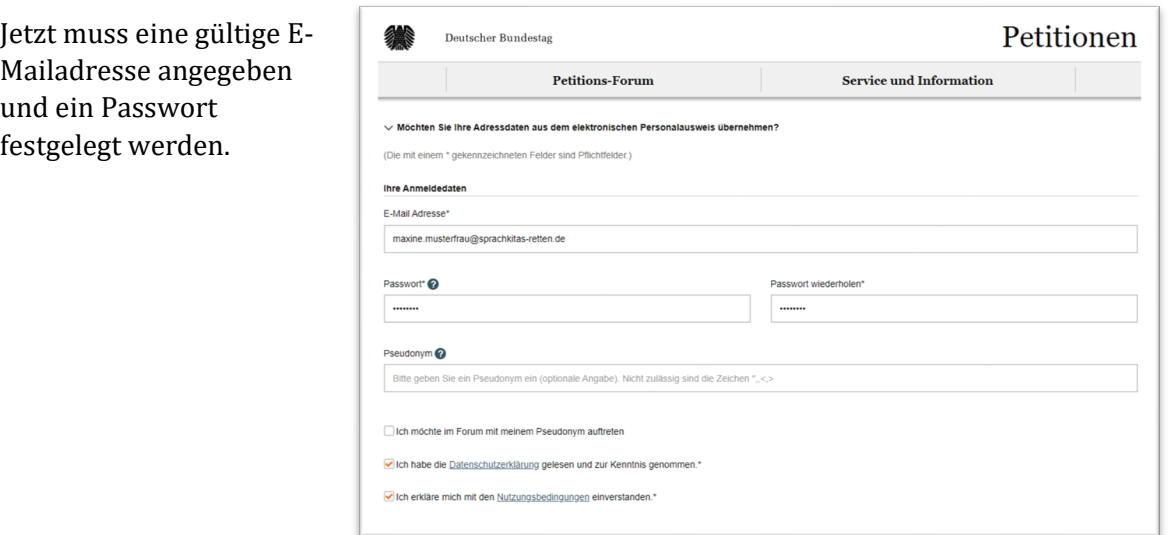

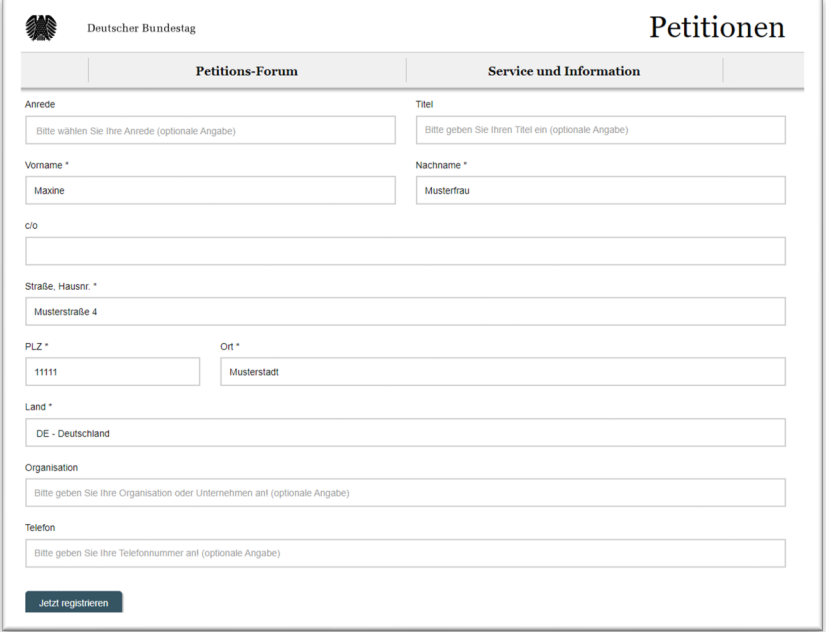

Weiter unten musst du deine persönlichen Daten angeben. Du musst nicht alle Felder ausfüllen, mindestens aber Felder, die mit dem **\*** gekennzeichnet sind. Klicke danach auf das Feld **Jetzt registrieren**.

Du erhältst dann innerhalb von wenigen Minuten eine E-Mail an die von dir angegebene E-Mailadresse. Falls du die E-Mail in deinem Mailprogramm nicht findest, gucke bitte in deinen Spam-Ordner. Öffne und lese dies E-Mail und klicke auf den enthaltenen Aktivierungslink.

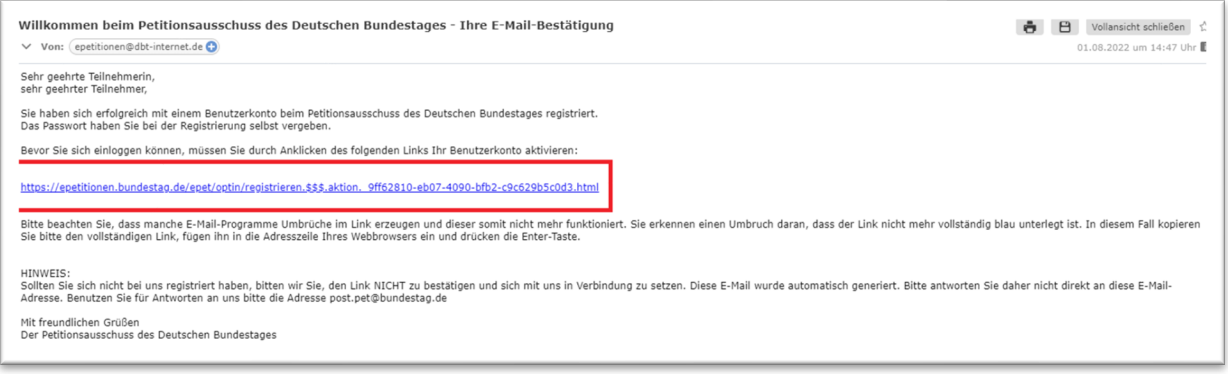

## 2. Petition suchen und unterzeichnen

Nach der Deutscher Bunde Petitionen Anmeldung Petition einreichen **Service und Information** klicke oben auf den Reiter **Petitions-Forum** um die Herzlich willkommen im Portal des Petitionsausschusses "Jedes Kind **The Second Second** zählt"-Petition Meine Petition Lesen, Diskutieren & Mitzeichnen im System zu .<br>Sie haben hier zum einen die Möglichkelt, veröff<br>Zum anderen können Sie mitdiskutieren und Pet finden. Zum Petitions-Forum

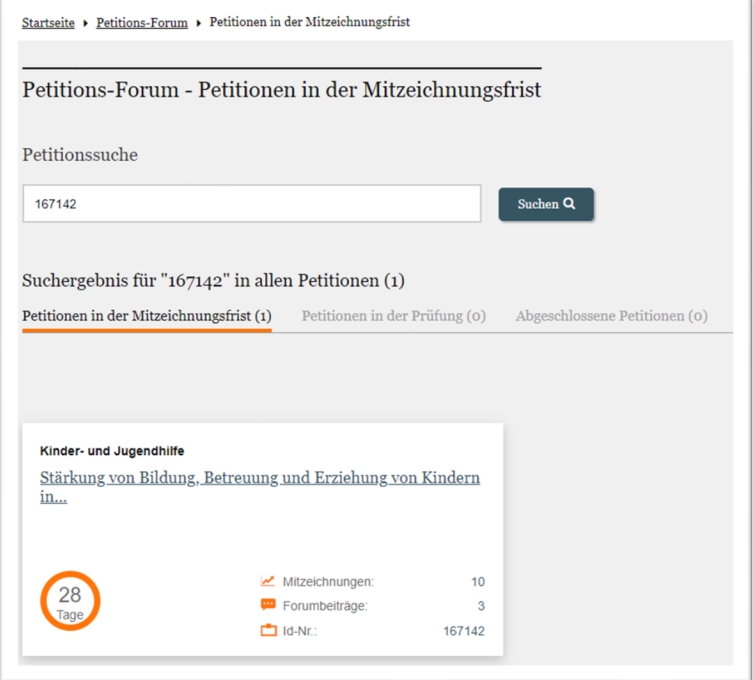

Jetzt kannst du die Petition im System suchen. Verwende hierfür am besten die Petitionsnummer **167142** in der Suchleiste, um sicher zu gehen, dass du auch wirklich die richtige Petition unterschreibst.

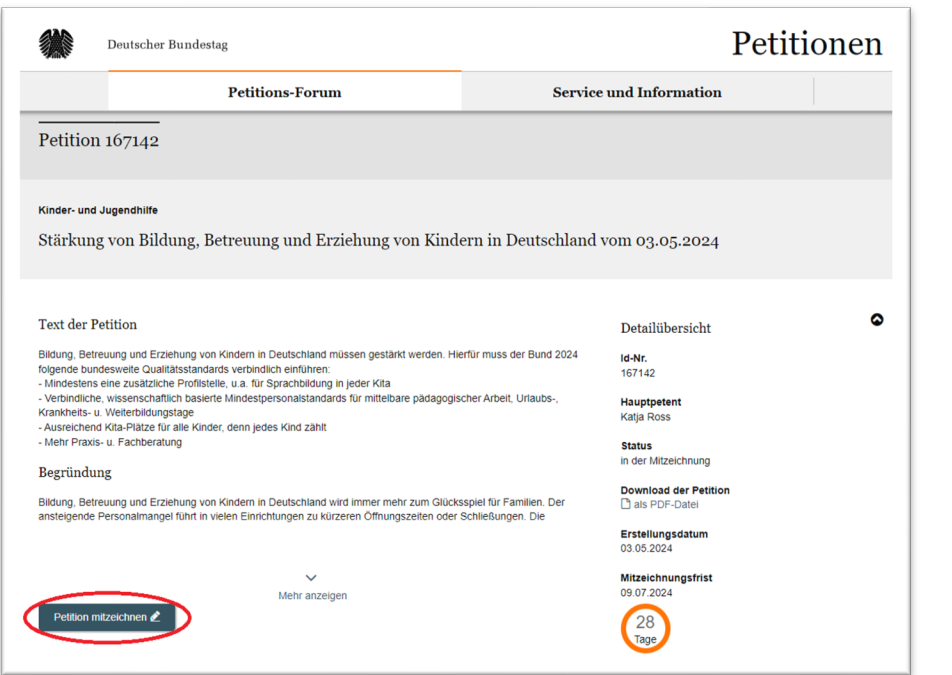

Klicke auf die Petition, lies dir die Petition noch einmal durch und klicke dann auf Petition mitzeichnen.

Du kannst dann entscheiden, ob du mit Klarnamen oder anonym unterschreiben willst. Auf die Gültigkeit deiner Unterschrift hat dies natürlich keinen Einfluss.

Klicke nach deiner Entscheidung auf **Jetzt mitzeichnen**.

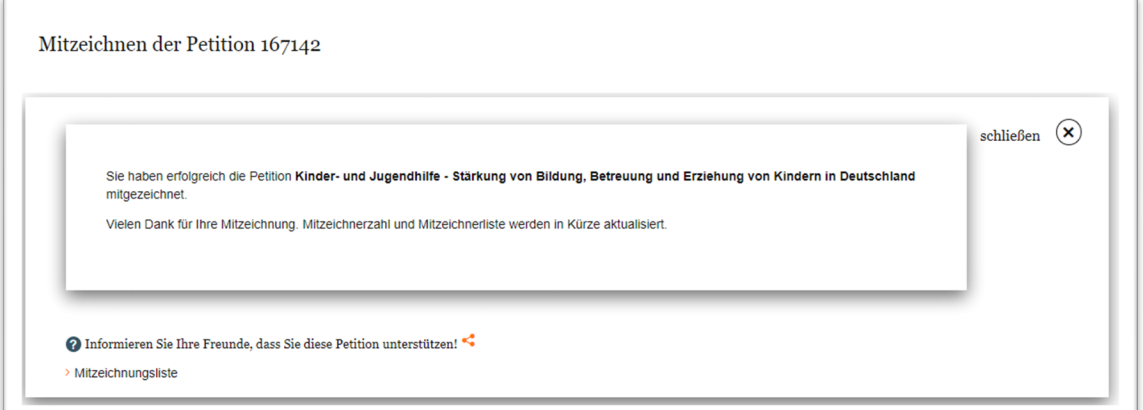

**Vielen Dank, dass du unsere Petition unterschrieben hast!**